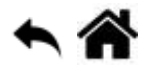

# **BASH - Automatiser ses travaux**

[Mise à jour le 2/5/2022]

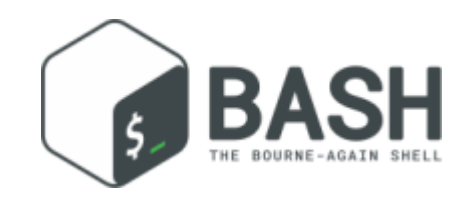

# **En cours de rédaction**

# **Création d'un script**

- **Objectif** : créer un script de mise à jour automatique
- 1. Pour créer un fichier, entrer le code suivant :

#### [\\*.bash](http://webge.fr/dokuwiki/doku.php?do=export_code&id=raspberrypi:linux:bashp4&codeblock=0)

**nano** maj\_auto.sh

2. Compléter le fichier avec

```
#!/bin/bash
echo "Mise à jour"
sudo apt update
sudo apt upgrade -y
```
3. Accorder les droits d'exécution

#### [\\*.bash](http://webge.fr/dokuwiki/doku.php?do=export_code&id=raspberrypi:linux:bashp4&codeblock=2)

**chmod** +x maj\_auto.sh

#### 4. Tester

[\\*.bash](http://webge.fr/dokuwiki/doku.php?do=export_code&id=raspberrypi:linux:bashp4&codeblock=3)

./maj\_auto.sh

## 5. Configurer la planification

[\\*.bash](http://webge.fr/dokuwiki/doku.php?do=export_code&id=raspberrypi:linux:bashp4&codeblock=4)

crontab -e *# ouverture du fichier de planification des tâches dans un éditeur*

6. Ajouter la ligne ci-dessous pour déclencher le script tous les premiers du mois à 23h

## [\\*.bash](http://webge.fr/dokuwiki/doku.php?do=export_code&id=raspberrypi:linux:bashp4&codeblock=5)

0 23 1  $*$  \*/home/pi/maj auto.sh

#### 7. Redémarrer le planificateur

[\\*.bash](http://webge.fr/dokuwiki/doku.php?do=export_code&id=raspberrypi:linux:bashp4&codeblock=6)

**sudo** etc/init.d/cron restart

From: <http://webge.fr/dokuwiki/> - **WEBGE Wikis**

Permanent link: **<http://webge.fr/dokuwiki/doku.php?id=raspberrypi:linux:bashp4&rev=1662053624>**

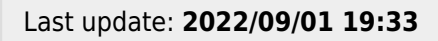

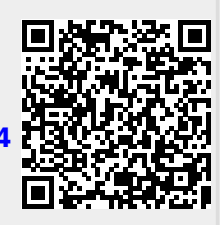